APPLICATION

# TRAINING

### **INTERVAL TIMER**

Start training by creating training menu with Cyclo computer.

- 1. Press [Menu] button
- 2. Tap [Training]

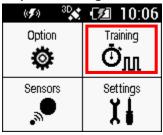

3. Tap [Interval Timer]
Training
Training Assist
Interval Timer

# Creating Training Menu

1. Scroll display to tap [Create Interval Menu]

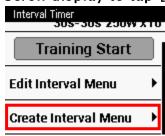

2. Set each preference

| Preference | Setting Content |
|------------|-----------------|
|            |                 |

| Name                | Entry name of Interval menu.<br>(Default :Interval ##form)                                                                   |
|---------------------|----------------------------------------------------------------------------------------------------|
| Warmup              | Set warmup time.<br>(unit:hour, minute, second / Default:5minutes / Range of values:0 sec. to 2<br>hours)                    |
| Interval time       | Set Interval time.<br>(unit:hour, minute, second / Default:30 seconds / Range of values:10 sec. to<br>2 hours)               |
| Target Power output | Set Target Power output during Interval<br>(unit:W / Default:200W / Range of values:0 to 3,000W)                             |
| Escalation          | Set when increase power output for each set<br>(unit:W / Default:0W / Range of values:0 to 3,000W)                           |
| Time for rest       | Set time for rest.<br>(unit:hour, minute, second / Default:30 seconds / Range of values:10 sec. to<br>2 hours)               |
| Rest Power          | Set target power output during the rest<br>(Default:100W / Range of values:0 to 3,000W)                                      |
| Interval Frequency  | Set the number of sets to repeat Interval and rest.<br>(unit:Frequency / Default:5 times / Range of values:1 to 1,000 times) |
| Cool Down           | Set the time for cool down.<br>(unit:hour, minute, second / Default:5 minutes / Range of values:0 sec. to 2<br>hours)        |

| Cancel | Close the dialog after cancelling modification.<br>[Menu/Back] button: short-press/long-press can do same action. |
|--------|----------------------------------------------------------------------------------------------------|
| Save   | Close the dialog after saving modification.                                                                       |
| Delete | Delete Interval menu file.                                                                                        |
| Сору   | Save Interval menu as an another file.                                                                            |

#### 3. Tap [Save]

Save the training menu you created.

| Create Interval Menu |         |  |
|----------------------|---------|--|
|                      | 100 44  |  |
| Interval Set         |         |  |
|                      | 5 Times |  |
| Cool Down            |         |  |
|                      | 0:05:00 |  |
| Cancel               | Save    |  |

# Start Training

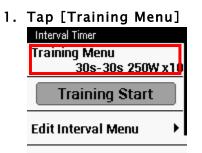

Select training menu item. 3 menus are pre-installed.

| Training Menu    |   |  |
|------------------|---|--|
| 30s-30s 250W x10 | ۲ |  |
| 3m-3m 200W x4    | 0 |  |
| 20s-10s Tabata   | 0 |  |

2. Tap [Training Start]

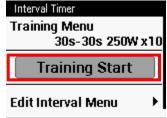

• LOG is being acquired even after finish training. Press [START/STOP] button to [STOP TIMER] after finished training, then reset the LOG by long-pressing [LAP] button.

## Edit the menu

Edit the menu you set.

1. Tap [Training] - [Interval Timer] - [Edit Interval Menu]

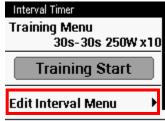

You can use the data field as below during training:

|                   | Interval<br>Frequency | <br>Numeral is displayed as N/Total (N:actual<br>count, Total:Total training frequency) | Training | Count  |
|-------------------|-----------------------|-----------------------------------------------------------------------------------------|----------|--------|
| Training<br>Timer | Remaining<br>Time     | <br>LAP is displayed when no time setting is<br>specified.<br>Press [LAP] button.       | Training | Remain |
|                   | Target                | Watt                                                                                    | Training | Target |

|  | Next<br>Target | Watt | Training | NextTgt |  |
|--|----------------|------|----------|---------|--|
|--|----------------|------|----------|---------|--|

2. Tap preference item to edit.

#### 3. Save menus you copied, deleted and modificated.

| Edit Interval Menu |         |  |  |
|--------------------|---------|--|--|
| Cool Down          |         |  |  |
|                    | 0:05:00 |  |  |
| Cancel             | Save    |  |  |
| Delete             | Add New |  |  |